1. Visit the [Tollsmart Calculator](https://calculator.tollsmart.com/) website.

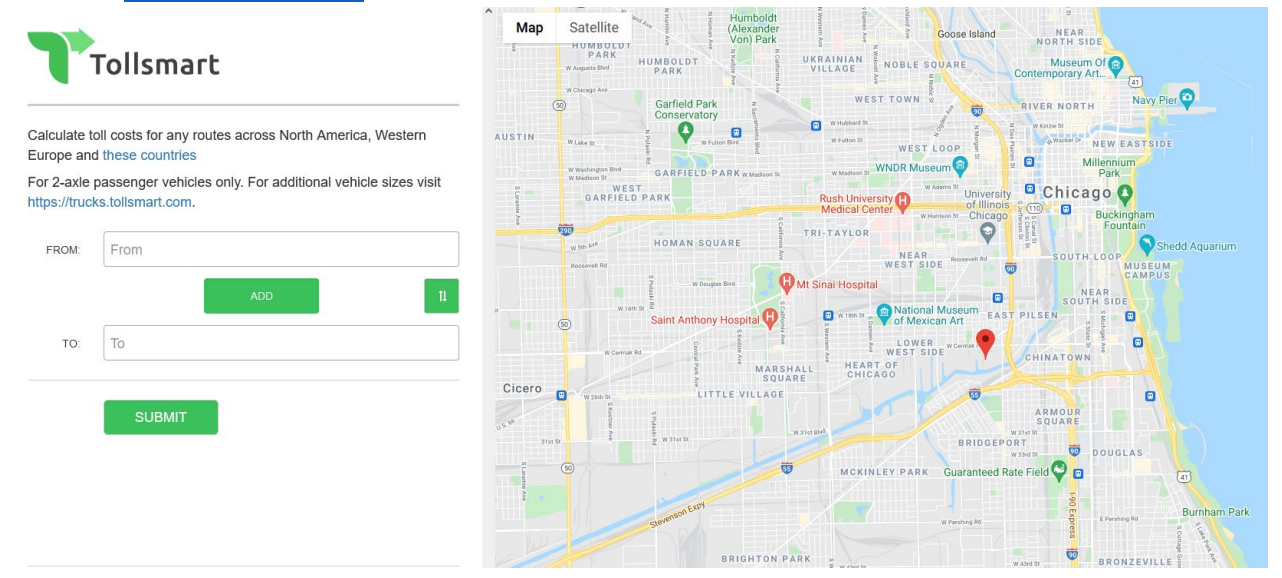

2. Enter your starting location in the **FROM:** field. As the location is typed, it will automatically start populating available places for selection.

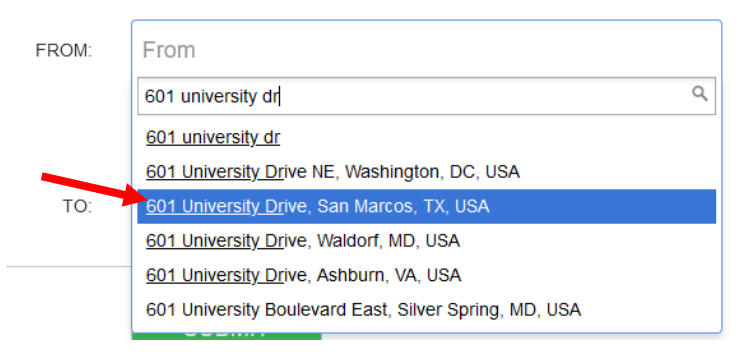

3. Select the desired starting location from the drop-down list.

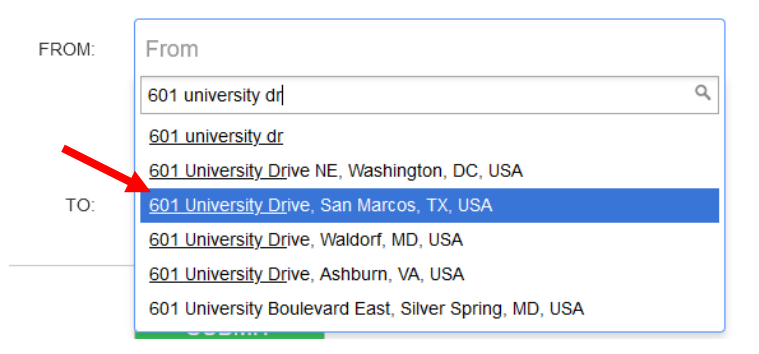

## 4. Enter the destination in the **TO:** field. As the location is typed, it will automatically start populating available places for selection.

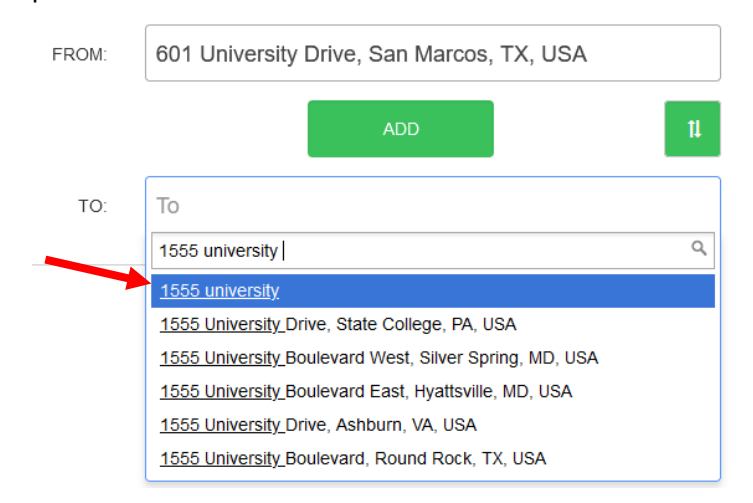

5. Select the desired destination from the drop-down list.

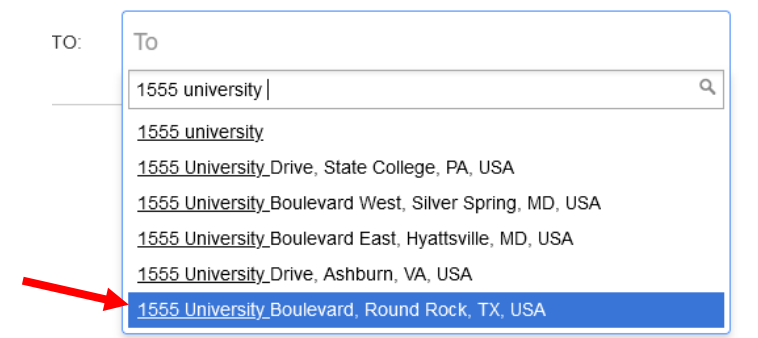

## 6. Click **Submit**.

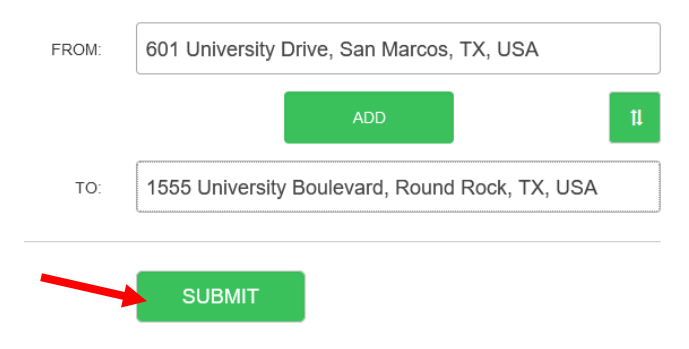

7. Tollsmart will calculate toll costs for any routes between the two locations.

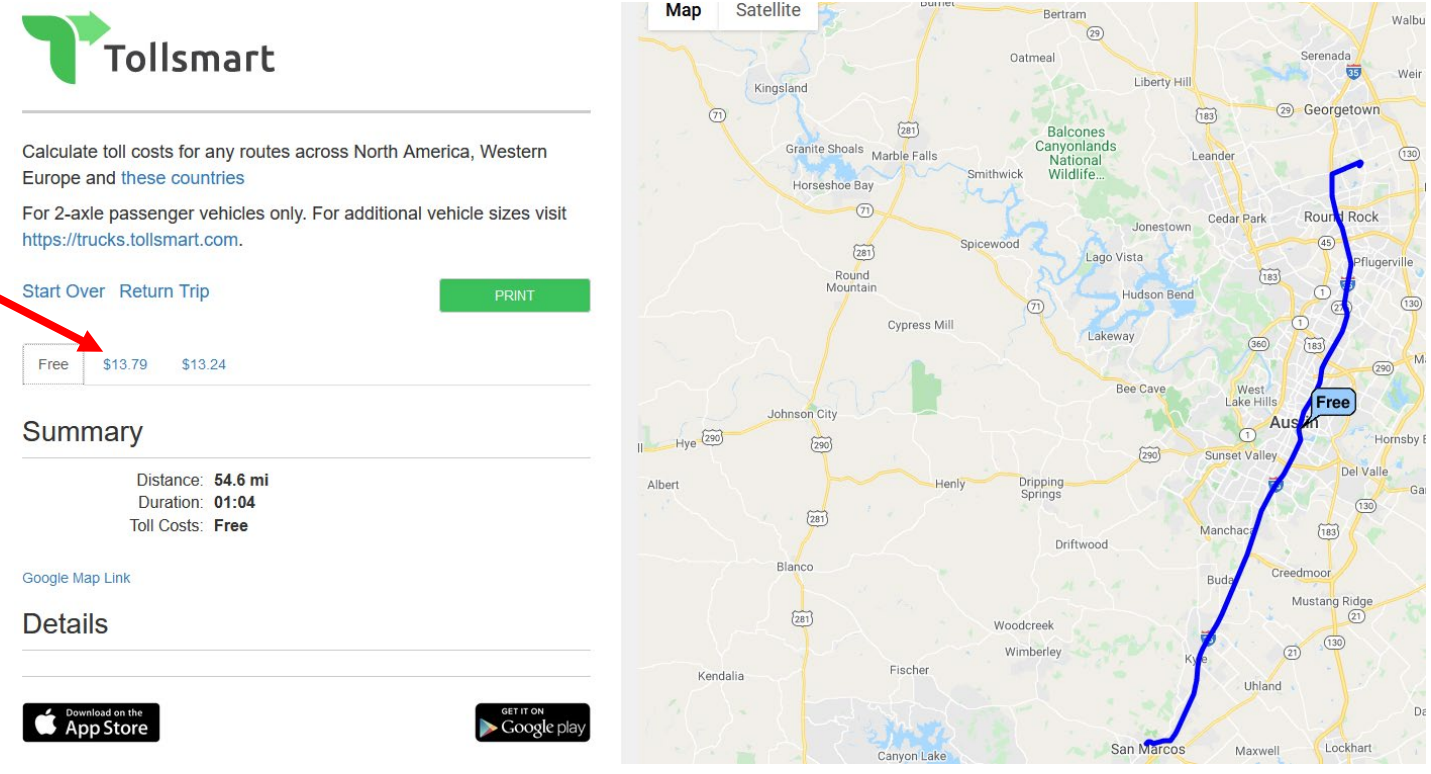

8. Click on the different toll amounts to view the routes associated with them. Toll Cost (Cash) is if you do not have a TxTag or toll transponder, Toll Cost (Transponder) is the cost if you do. Please select the appropriate amount.

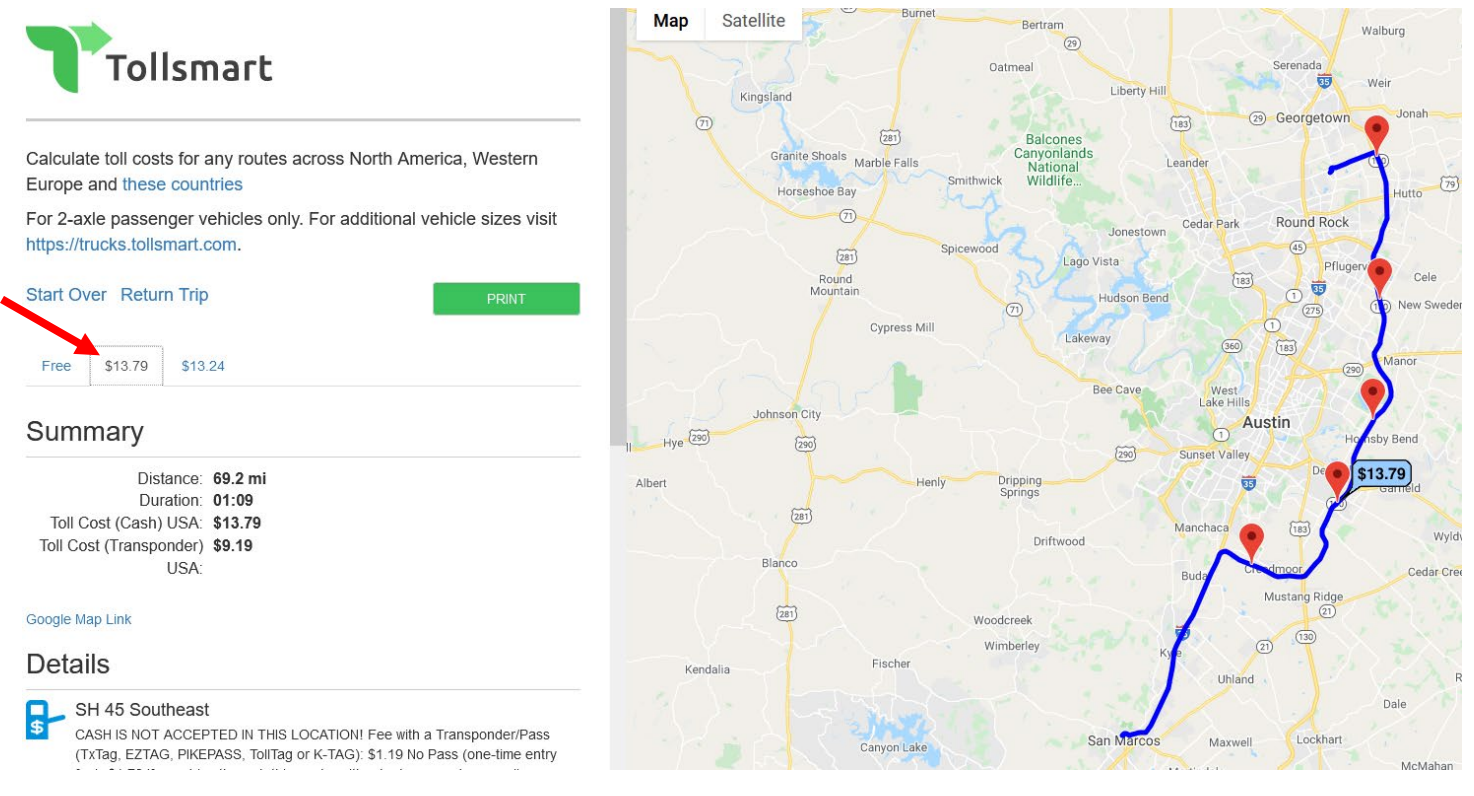

9. Once the desired toll route has been selected, you can either take a screenshot or save the page as a pdf. This can be used as proper documentation for toll expense reimbursement.